## **EM ITALIAN INVOICES**

Si prega di installare prima l'estensione sul server di test per evitare installazioni inappropriate che possono portare alla perdita di dati del database, possibili incompatibilità con altre estensioni o altre cause esterne. Noi non diamo supporto per installazioni inappropriate dell'estensione.

#### **[1. Installazione](#page-0-0)**

- **[2. Configurazione estensione](#page-1-0)**
- **[3. Configurazione template email fattura](#page-3-0)**

### <span id="page-0-0"></span>**1. Installazione**

**I.** Per precauzione, fare un backup del database e dei files.

**II.** Disabilitare la cache in Admin e disattivare, se attiva, la compilazione in **Sistema> Strumenti> Compilazione.**

**III.** Copiare i contenuti della cartella nella root del vostro Magento.

**IV.** Copiare i file template dell'estensione e i file XML di configurazione di layout nel package e tema usato.

 **app / design / frontend / base / default / layout / italianinvoices.xml app / design / frontend / base / default / template / italianinvoices /** 

Questi file e cartelle dovrebbero andare in app / design / frontend / **{~ my\_package ~}** / **{~ my\_theme ~}** / default / layout / e app / design / frontend / **{~ my\_package ~}** / **{~ my\_theme ~}** / default / templates /.

Se non avete confidenza con pacchetti e temi di design di Magento si prega di leggere: [http://www.magentocommerce.com/design\\_guide](http://www.magentocommerce.com/design_guide)

**V.** Si consiglia di abilitare la cache e la compilazione, nel caso inizialmente fosse attiva.

## <span id="page-1-0"></span>**2. Configurazione estensione**

La **differenza** tra la **creazione** di una **fattura** pittosto che di una **ricevuta fiscale** si basa unicamente sull'**esistenza o meno del campo Partita Iva**, che in Magento è definito con l'attributo **vat\_id**. Se utilizzate estensioni di terze parti, assicuratevi che il campo partita iva corrisponda esattamente a questo attributo. In caso contrario, l'estensione non potrà funzionare correttamente.

Questa estensione è **compatibile** con tutti i **metodi di pagamento offline** (bonifico, contrassegno, ecc..), e con il metodo di pagamento **Paypal**. Se si utilizzano estensioni per il pagamento online di terze parti, che generano fatture automatiche, l'estensione potrebbe non funzionare correttamente. In questo caso, è possibile, con un piccolo intervento sul codice dell'estensione esterna, renderla compatibile con il modulo. Per qualsiasi dubbio o informazione potete mandare una mail a [support@espertomagent.it](mailto:support@espertomagent.it)

La configurazione la potete trovare in **Sistema**> **Configurazione**> **EM Italian Invoices**

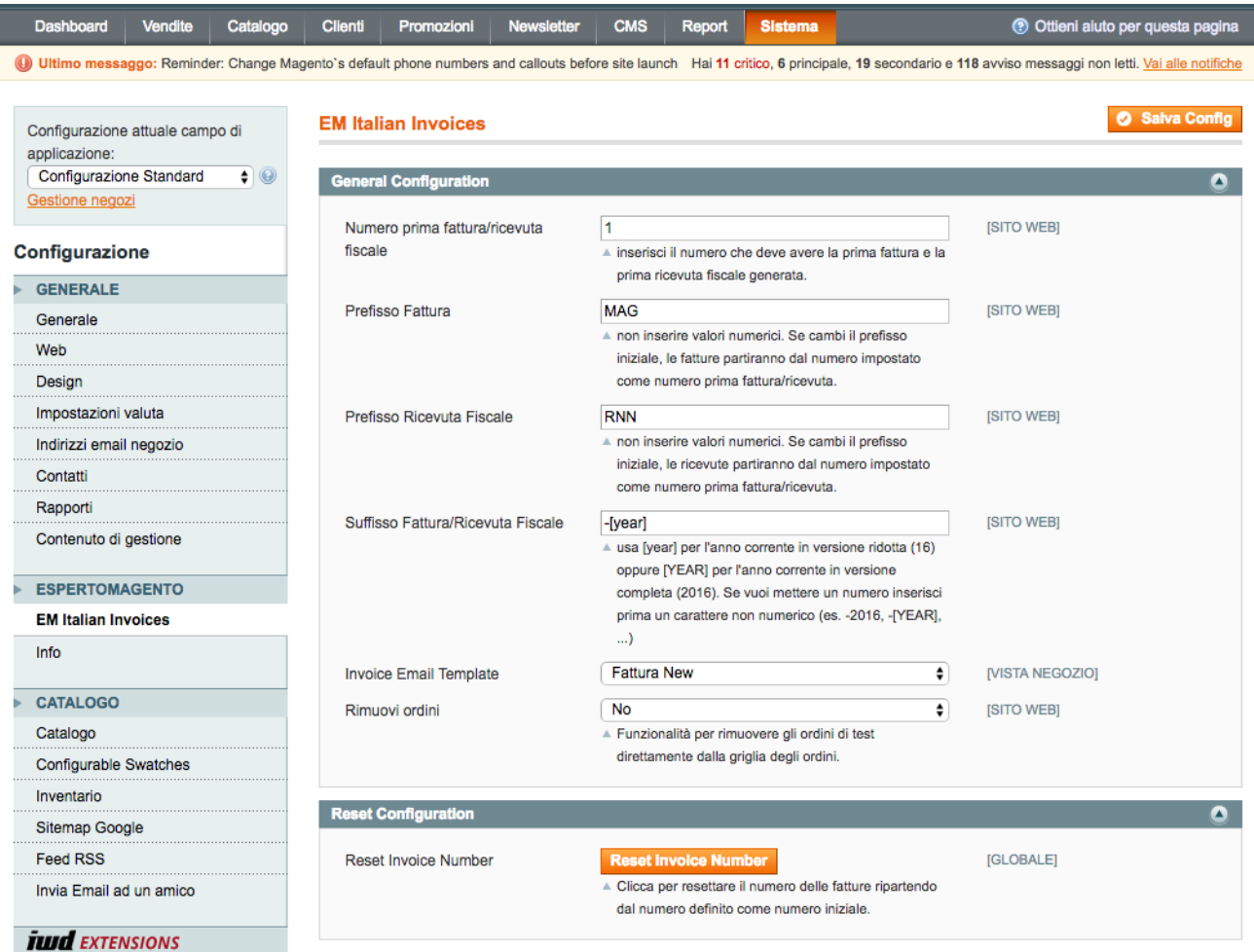

#### **Numero prima fattura/ricevuta fiscale:**

Indica il numero che deve avere la prima fattura o ricevuta fiscale. Di default è impostato a 1.

#### **Prefisso Fattura:**

Indica il prefisso che deve avere la fattura. Di default è impostato **MAG**.

E' importante **non inserire valori numerici**. Se si cambia valore in corso, la numerazione ripartirà dal numero impostato come **Numero prima fattura/ricevuta fiscale.**

#### **Prefisso Ricevuta Fiscale:**

Indica il prefisso che deve avere la ricevuta fiscale. Di default è impostato **RNN**. E' importante anche qui non inserire qui valori numerici. Se si cambia valore in corso, la numerazione ripartirà dal numero impostato come **Numero prima fattura/ricevuta fiscale.**

#### **Suffisso Fattura/Ricevuta Fiscale:**

Indica il suffisso che deve avere la fattura o la ricevuta fiscale. In questo campo, se necessario, potete utilizzare il tag **[year]** per inserire l'anno corrente in versione ridotta (2 cifre), oppure **[YEAR]** per la versione completa a 4 cifre.

#### **Invoice Email Template:**

Indica il template che deve avere l'email della fattura. A [pagina 4](#page-3-0) potete trovare il riferimento per creare il template della mail della fattura.

#### **Rimuovi ordini:**

Questa funzionalità permette la possibilità di rimuovere gli ordini e quindi le fatture associate nella griglia degli ordini. Questo se per esempio avete fatto degli ordini di test.

#### **Reset Invoice Number:**

Questa funzionalità permette di resettare il numero delle fatture/ricevute fiscali ripartendo dal numero indicato nel campo **Numero prima fattura/ricevuta fiscale.**

#### **IMPORTANTE:** è importante non creare fatture con la stessa nomeclatura.

Esempio: se iniziate a creare fatture del tipo **FATT-1-2016**, **FATT-2-2016**, … e poi vi accorgeste di aver sbagliato e voleste ripartire dal numero 1 è necessario, oltre a cliccare su **Reset Invoice Number**, rimuovere gli ordini che hanno generato le fatture sbagliate per evitare errori di duplicazione delle fatture. Per fare questo utilizzate la funzione **Rimuovi ordini**, per eliminare le fatture non corrette in modo tale da fare ripartire il conteggio senza incorrere in errori da parte di Magento (fatture duplicate).

#### **COME CANCELLARE UN ORDINE UTILIZZANDO LA FUNZIONE RIMUOVI ORDINI:**

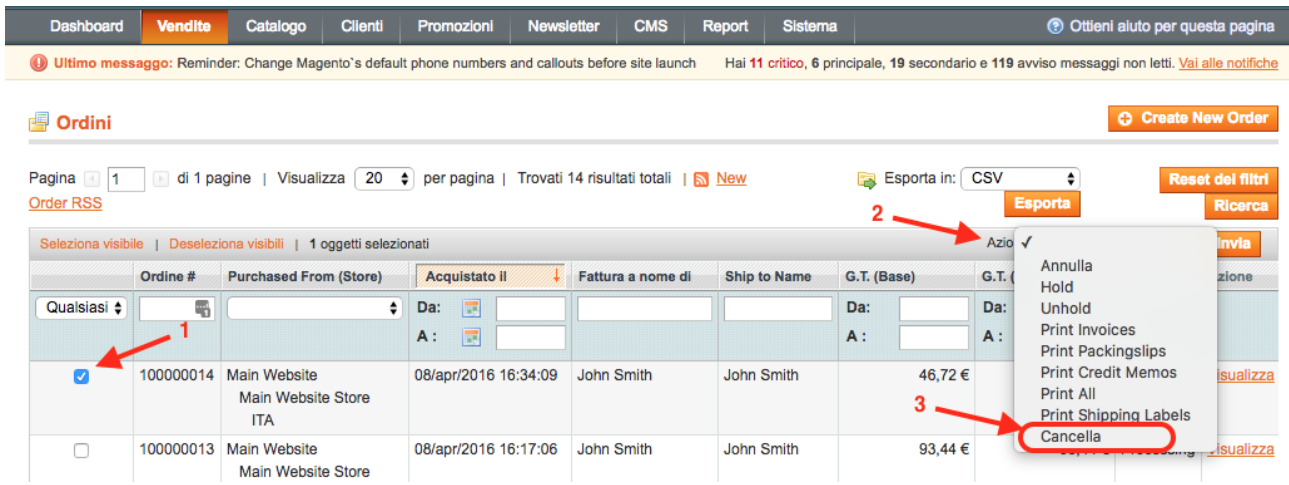

## <span id="page-3-0"></span>**3. Configurazione template email fattura**

- Entro in **Sistema> Email Transazionali** e **aggiungo un** nuovo **template:**

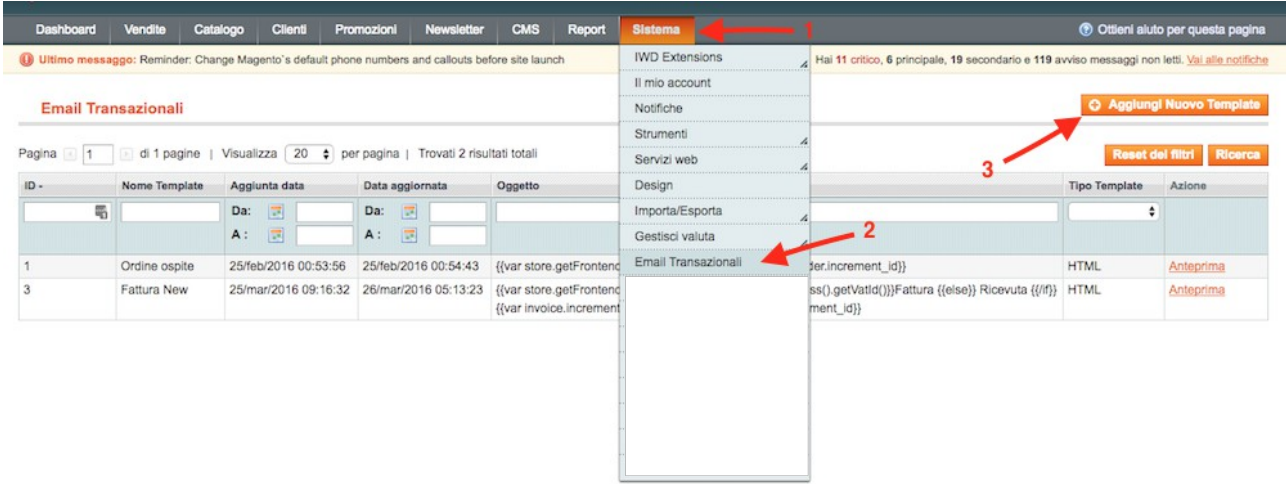

- Seleziono il template dell'estensione **"EspertoMagento ItalianInovices New Invoice":**

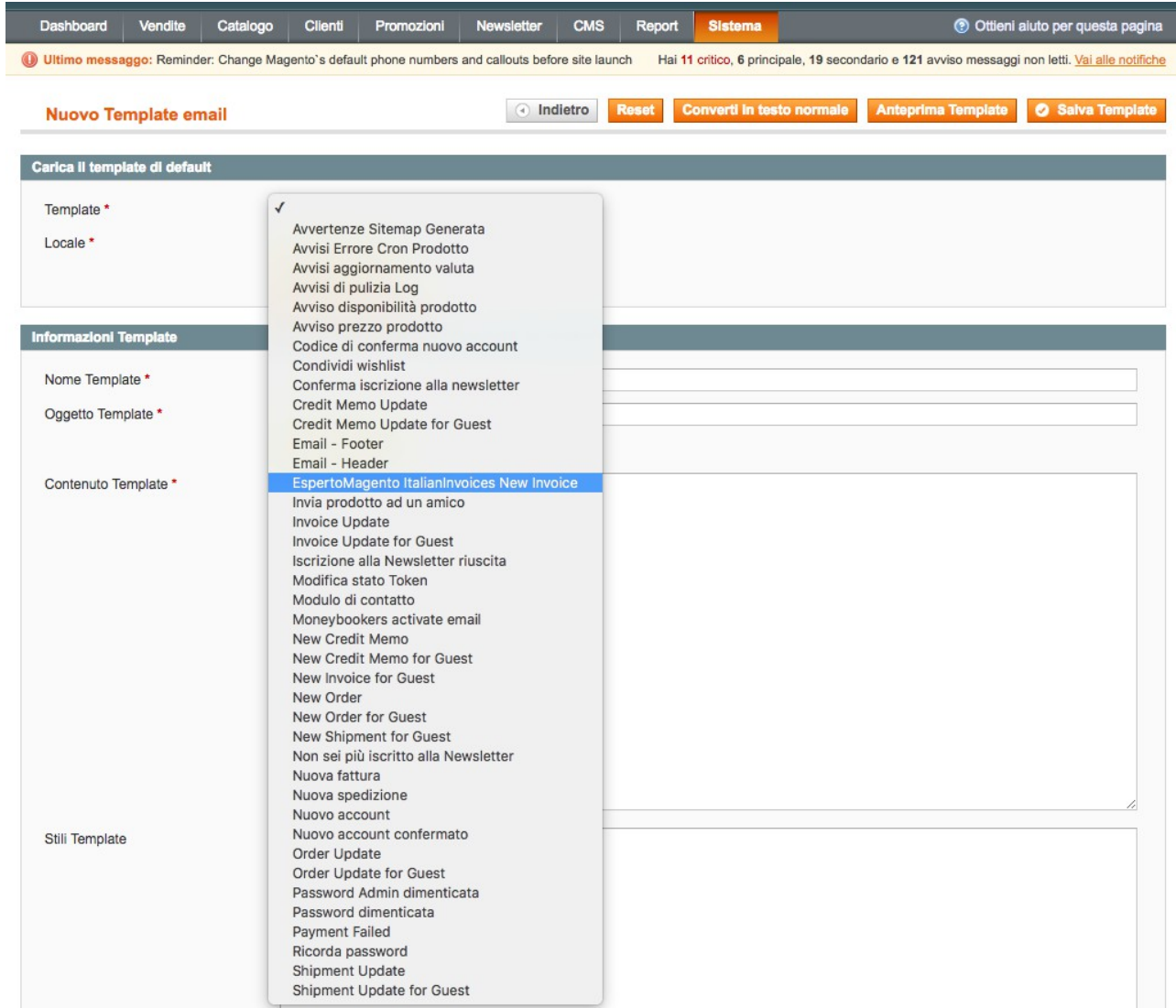

#### **- Carico** il template, e **Salvo** il template dandogli un **nome:**

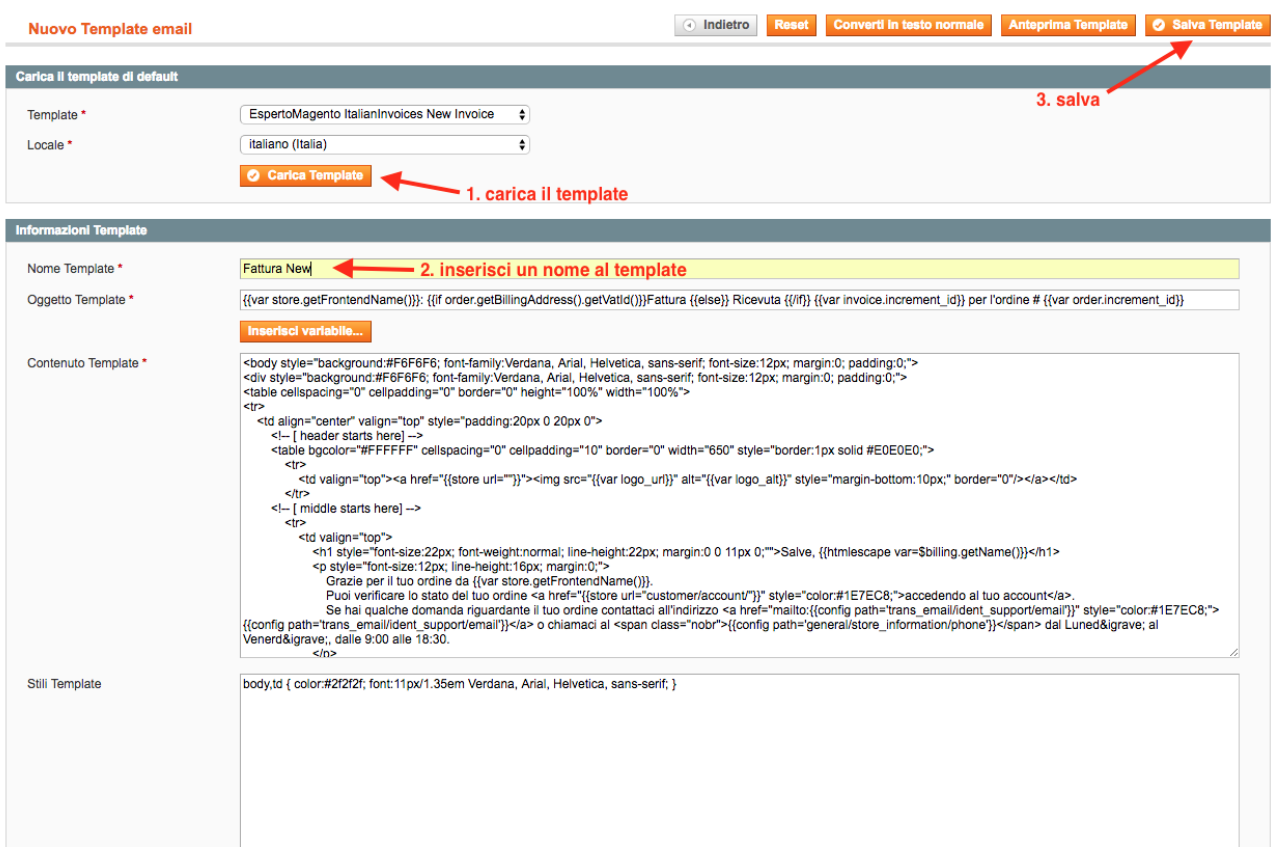

**- Collego il nuovo template creato** nella configurazione dell'estensione:

![](_page_4_Picture_20.jpeg)

# GRAZIE!

Se avete qualche domanda o suggerimento riguardo questa guida contattateci qui:<http://www.espertomagent.it/richiesta-informazioni/>

**IL TUO FEEDBACK E' COSA GRADITA!**